## 「停修申請」教師更新點名單路徑如下:

**請登入「教師資訊系統 <http://webs.asia.edu.tw/teacherinfo/login.aspx>」**

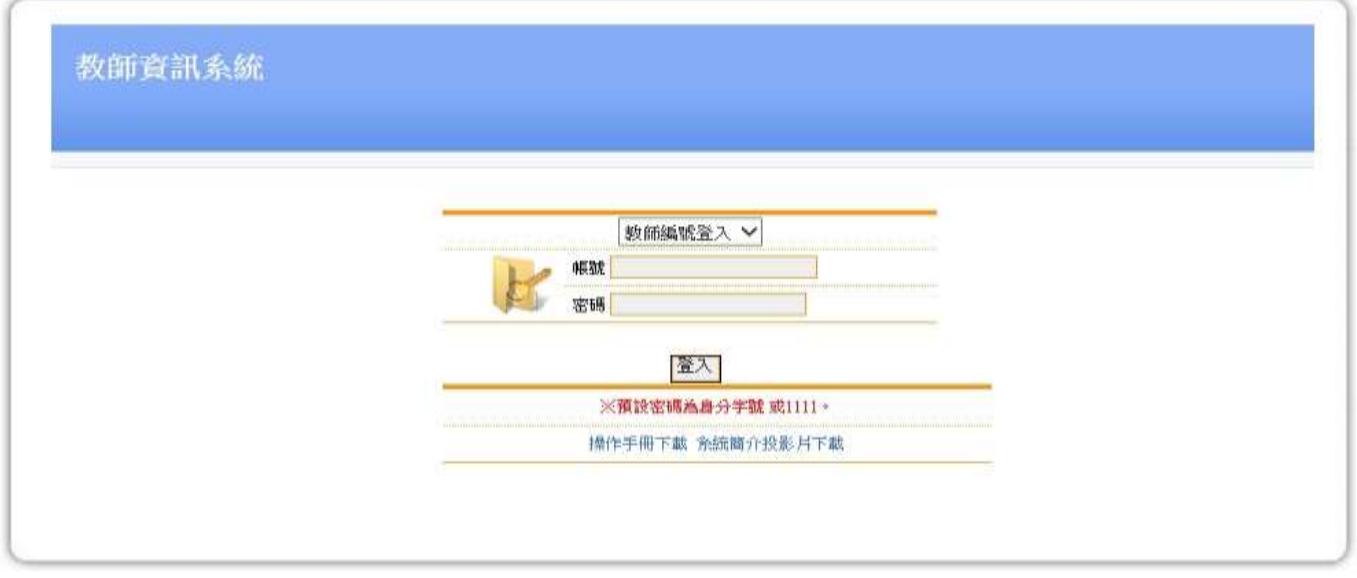

※「登入系統、課綱、成績、評量問題」請與資訊發展處#3534連繫<br>※「導師相關問題」請與資訊發展處 #3535連繫<br>※「<del>缺</del>曠及學務相關問題」請與資訊處#3538連繫<br>※「受陀師相關問題」請與資訊處#3537連繫

## **「授課課程處理」→「停修學生名單查詢」以利更新授課點名單**

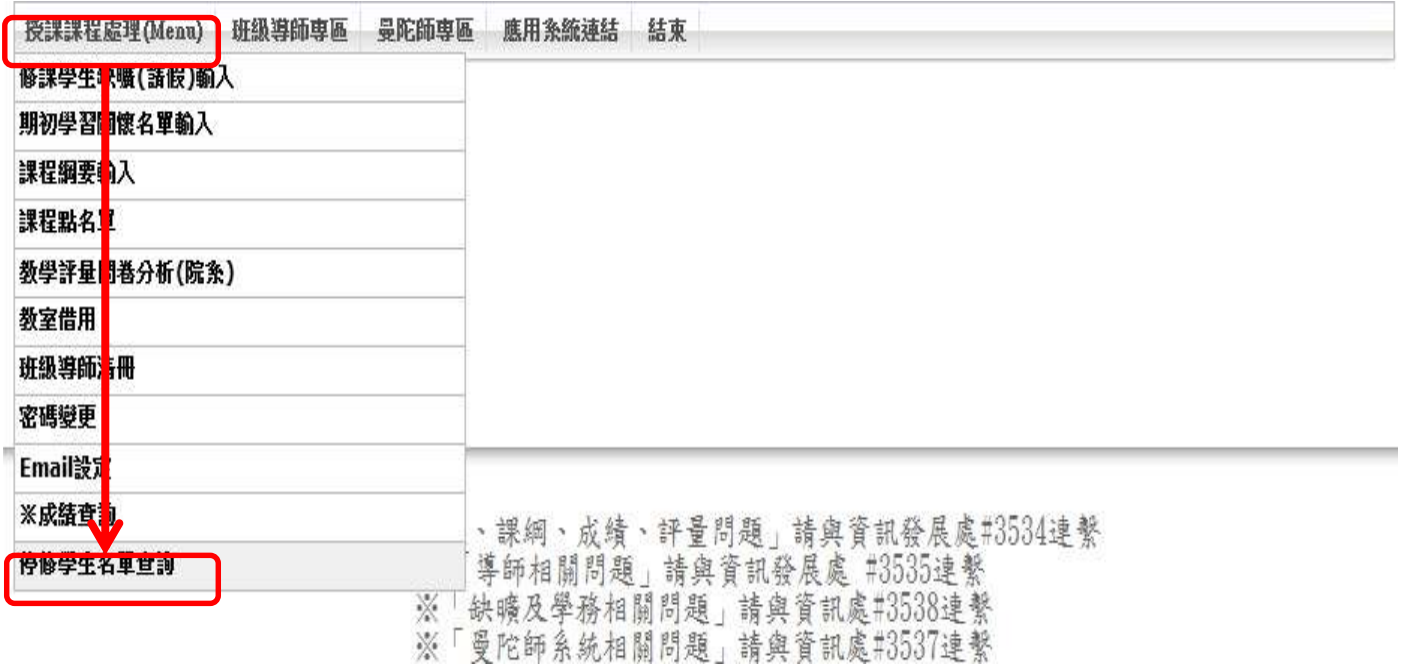